#### Visit the Website for the Course Catalogue

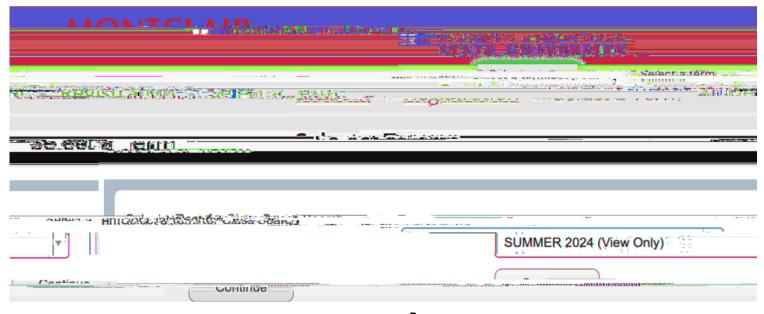

# Select the semes s□À

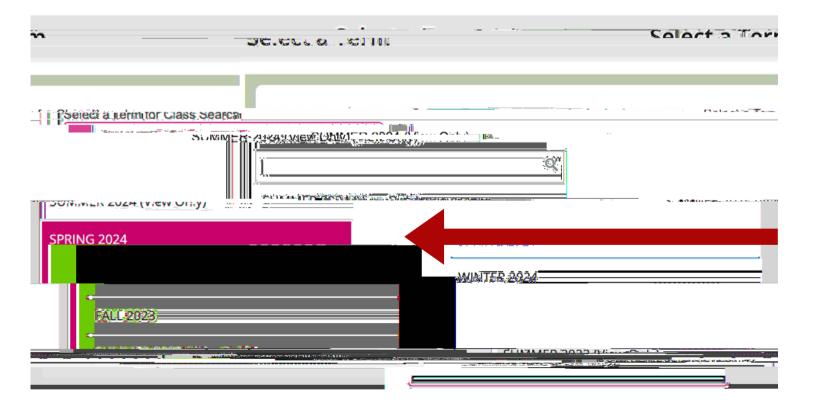

You will see this page. You can add your subject or leave this blank if you want to see everything open.

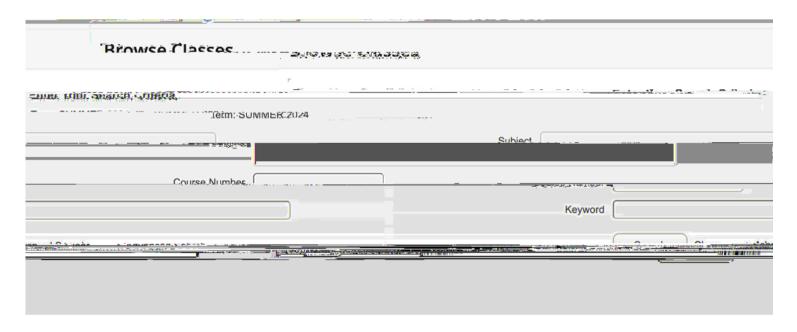

Click "Advanced Search

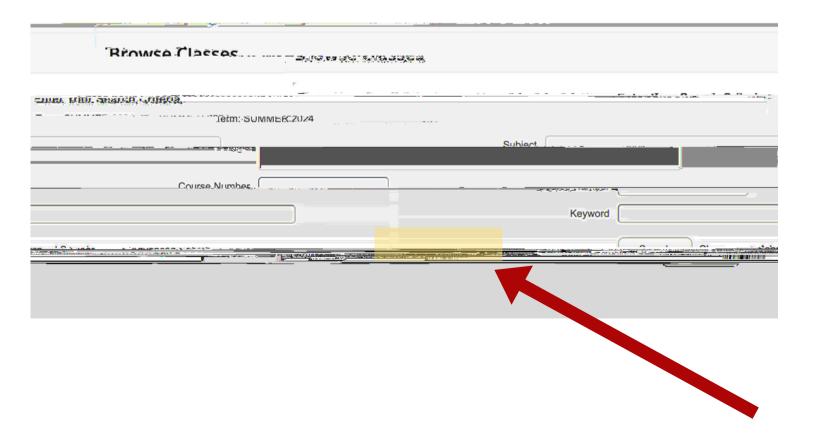

This will be the page that you will see.

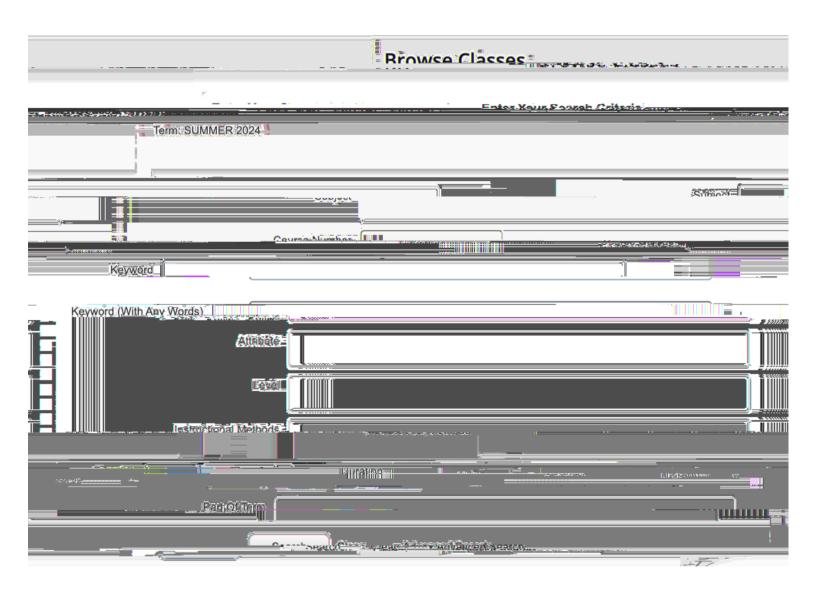

All the way at the bottom you will see "Open Sections Only

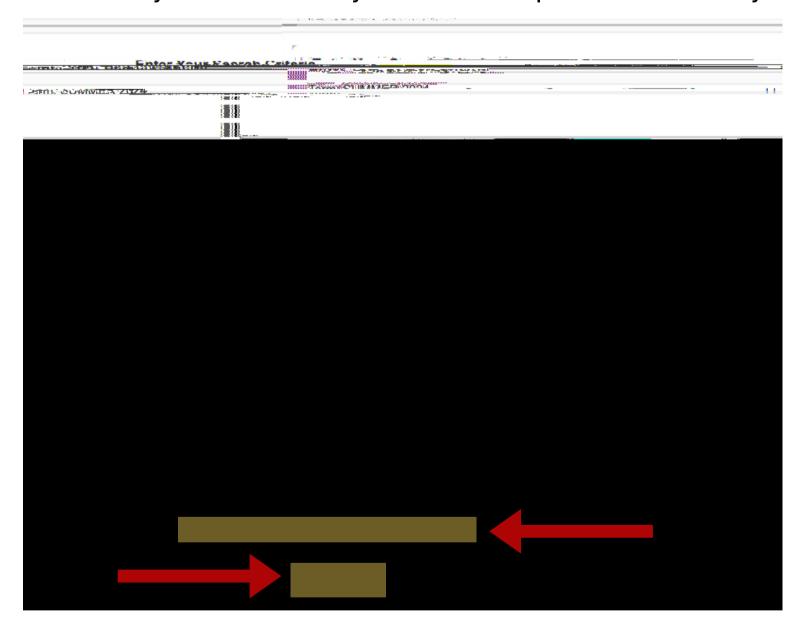

Click the "Open Sections Only" box and then "Search." You should be able to find all open classes at that point.